# ثبلا طئاسو ربع OSPF ل ةيلوألا تانيوكتلا Ï

# المحتويات

[المقدمة](#page-0-0) [المتطلبات الأساسية](#page-0-1) [المتطلبات](#page-0-2) [المكونات المستخدمة](#page-0-3) [المنتجات ذات الصلة](#page-1-0) [الاصطلاحات](#page-1-1) [التكوين](#page-1-2) [الرسم التخطيطي للشبكة](#page-1-3) [التكوينات](#page-1-4) [التحقق من الصحة](#page-2-0) [استكشاف الأخطاء وإصلاحها](#page-3-0) [أوامر استكشاف الأخطاء وإصلاحها](#page-3-1) [معلومات ذات صلة](#page-5-0)

# <span id="page-0-0"></span>المقدمة

يشرح هذا المستند نموذجا لتكوين المسار الأقصر المفتوح أولا (OSPF (عبر وسط البث، مثل Ethernet و Token Ring. يتحقق الأمر interface ospf ip show من تشغيل OSPF عبر جميع وسائط البث كنوع شبكة بث بشكل افتراضي.

# <span id="page-0-1"></span>المتطلبات الأساسية

#### <span id="page-0-2"></span>المتطلبات

يجب أن يكون لدى قراء هذا المستند معرفة بالمواضيع التالية:

- <u>[تقنيات إيثرنت](//www.cisco.com/en/US/docs/internetworking/technology/handbook/Ethernet.html)</u>
- [تكوين OSPF](//www.cisco.com/en/US/docs/ios/12_0/np1/configuration/guide/1cospf.html)
- [دول مجاورة لبروتوكول فتح أقصر مسار أولا](//www.cisco.com/en/US/tech/tk365/technologies_tech_note09186a0080093f0e.shtml)

#### <span id="page-0-3"></span>المكونات المستخدمة

تنطبق المعلومات الواردة في هذا المستند على إصدارات البرامج والمكونات المادية التالية.

- موجهات 2501 Cisco
- برنامج IOS ®الإصدار 12.2(27) من Cisco

تم إنشاء المعلومات الواردة في هذا المستند من الأجهزة الموجودة في بيئة معملية خاصة. بدأت جميع الأجهزة المُستخدمة في هذا المستند بتكوين ممسوح (افتراضي). إذا كانت شبكتك مباشرة، فتأكد من فهمك للتأثير المحتمل لأي

أمر.

#### <span id="page-1-0"></span>المنتجات ذات الصلة

يمكنك أيضا إستخدام هذا التكوين مع أي موجهات من خلال واجهة إيثرنت أو Ring Token أو FDDI واحدة على الأقل.

#### <span id="page-1-1"></span>الاصطلاحات

للحصول على مزيد من المعلومات حول اصطلاحات المستندات، ارجع إلى <u>اصطلاحات تلميحات Cisco التقنية</u>.

# <span id="page-1-2"></span>التكوين

يقدم هذا القسم معلومات يمكنك إستخدامها لتكوين الميزات التي يصفها هذا المستند.

ملاحظة: للعثور على معلومات إضافية حول الأوامر التي يستخدمها هذا المستند، ارجع إلى [أوامر OSPF](//www.cisco.com/en/US/docs/ios/12_2/iproute/command/reference/1rfospf.html) أو أستخدم [أداة بحث الأوامر](//tools.cisco.com/Support/CLILookup/cltSearchAction.do) ([للعملاءالمسجلين](//tools.cisco.com/RPF/register/register.do) فقط).

<span id="page-1-3"></span>الرسم التخطيطي للشبكة

يستخدم هذا المستند إعداد الشبكة التالي.

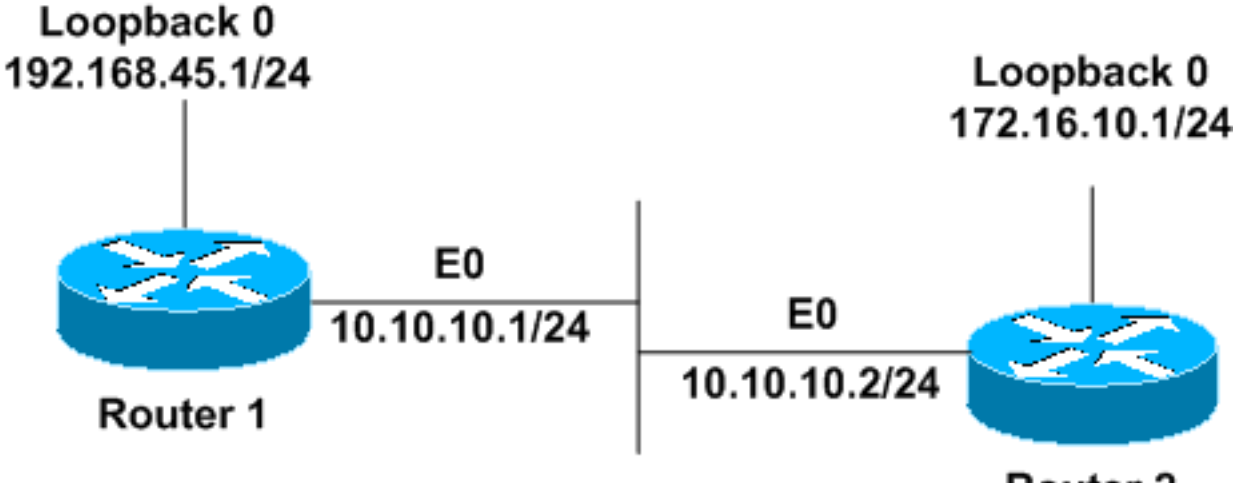

### Router<sub>2</sub>

#### <span id="page-1-4"></span>التكوينات

يستخدم هذا المستند هذه التكوينات.

- <u>الموجه 1</u>
- <u>الموجه 2</u>

#### الموجه 1

```
interface Loopback0
ip address 192.168.45.1 255.255.255.0 
                                       !
                   interface Ethernet0
  ip address 10.10.10.1 255.255.255.0
```

```
!
                                        router ospf 1
                network 10.10.10.0 0.0.0.255 area 0 
OSPF is configured to run on the !--- Ethernet ---!
                     ! .interface with an Area ID of 1
                                              الموجه 2
                                  interface Loopback0
               ip address 172.16.10.1 255.255.255.0 
                                                     !
                                  interface Ethernet0
                ip address 10.10.10.2 255.255.255.0 
                                                     !
                                        router ospf 1
                network 10.10.10.0 0.0.0.255 area 0 
OSPF is configured to run on the !--- Ethernet ---!
                   ! .interface with an Area ID of 1
```
## <span id="page-2-0"></span>التحقق من الصحة

يوفر هذا القسم معلومات يمكنك إستخدامها للتأكد من أن التكوين يعمل بشكل صحيح.

يتم دعم بعض أوامر **العرض بواسطة** <u>[أداة مترجم الإخراج \(](https://www.cisco.com/cgi-bin/Support/OutputInterpreter/home.pl)[العملاء المسجلون فقط\)، والتي تتيح لك عرض تحليل](//tools.cisco.com/RPF/register/register.do)</u> [إخراج أمر](//tools.cisco.com/RPF/register/register.do) العرض.

• <u>show ip ospf neighbor —</u> يعرض معلومات منفذ OSPF المجاور على اساس كل واجهة. يتم عرض الإخراج من الموجه 1 هنا:

Router1#**show ip ospf neighbor**

Neighbor ID Pri State Dead Time Address Interface **FULL**/**BDR** 00:00:38 10.10.10.2 Ethernet0 1 **172.16.10.1** من هذا الإخراج، تكون الدولة المجاورة 'full 'في 1Router فيما يتعلق بالموجه 2 الذي يكون له معرف مجاور .172.16.10.1 الموجه 2 هو موجه مخصص للنسخ الاحتياطي (BDR (في شبكة البث هذه. لمعرفة المزيد حول ما يعرضه الأمر <mark>show ip ospf neighbor المجاور</mark>، ارجع إلى <u>[ما الذي يكشفه الأمر](//www.cisco.com/en/US/tech/tk365/technologies_tech_note09186a0080094a85.shtml) show ip ospf neighbor</u>[؟](//www.cisco.com/en/US/tech/tk365/technologies_tech_note09186a0080094a85.shtml)

• <u>show ip ospf interface</u> — يعرض معلومات الواجهة المتعلقة ب OSPF. يتم عرض الإخراج من الموجه1 الذي تم إصداره على واجهة الإيثرنت هنا:

```
Router1#show ip ospf interface ethernet 0
                                    Ethernet0 is up, line protocol is up 
                                   Internet Address 10.10.10.1/24, Area 0 
Process ID 1, Router ID 192.168.45.1, Network Type BROADCAST, Cost: 10 
                           Transmit Delay is 1 sec, State DR, Priority 1 
      Designated Router (ID) 192.168.45.1, Interface address 10.10.10.1 
Backup Designated router (ID) 172.16.10.1, Interface address 10.10.10.2 
  Timer intervals configured, Hello 10, Dead 40, Wait 40, Retransmit 5 
                                                   Hello due in 00:00:00 
                                         Index 2/2, flood queue length 0 
                                                       (Next 0x0(0)/0x0(0 
                              Last flood scan length is 2, maximum is 2 
                      Last flood scan time is 0 msec, maximum is 0 msec 
                       Neighbor Count is 1, Adjacent neighbor count is 1 
          (Adjacent with neighbor 172.16.10.1 (Backup Designated Router 
                                        (Suppress hello for 0 neighbor(s
```
من هذا الإخراج، أنت تعرف أن نوع الشبكة لواجهة إيثرنت 0 يتم بثها. لمعرفة المزيد حول ما يعرضه الأمر show ip [interface ospf،](//www.cisco.com/en/US/docs/ios/12_3/iproute/command/reference/ip2_s3g.html#wp1038002) ارجع إلى [ما الذي يكشفه أمر](//www.cisco.com/en/US/tech/tk365/technologies_tech_note09186a0080094056.shtml) interfac[e](//www.cisco.com/en/US/tech/tk365/technologies_tech_note09186a0080094056.shtml) ospf ip show[؟](//www.cisco.com/en/US/tech/tk365/technologies_tech_note09186a0080094056.shtml)

بالمثل، يتم عرض مخرجات أوامر show على الموجه 2 هنا.

#### Router2#**show ip ospf neighbor**

Neighbor ID Pri State Dead Time Address Interface FULL/**DR** 00:00:31 10.10.10.1 Ethernet0 1 192.168.45.1 من إخراج الأمر show ip ospf neighbor، تعرف أن الموجه1 هو الموجه المخصص (DR) في شبكة البث هذه.

Router2#**show ip ospf interface ethernet 0** Ethernet0 is up, line protocol is up Internet Address 10.10.10.2/24, Area 0 Process ID 1, Router ID 172.16.10.1, **Network Type BROADCAST**, Cost: 10 Transmit Delay is 1 sec, State BDR, Priority 1 Designated Router (ID) 192.168.45.1, Interface address 10.10.10.1 Backup Designated router (ID) 172.16.10.1, Interface address 10.10.10.2 Timer intervals configured, Hello 10, Dead 40, Wait 40, Retransmit 5 Hello due in 00:00:00 Index 1/1, flood queue length 0 (Next 0x0(0)/0x0(0 Last flood scan length is 1, maximum is 1 Last flood scan time is 0 msec, maximum is 0 msec Neighbor Count is 1, Adjacent neighbor count is 1 (Adjacent with neighbor 192.168.45.1 (Designated Router (Suppress hello for 0 neighbor(s

يوضح إخراج الأمر 9 show ip ospf interface ethernet من الموجه2 أيضا أنه يتم بث نوع الشبكة لواجهة إيثرنت 0.

# <span id="page-3-0"></span>استكشاف الأخطاء وإصلاحها

يوفر هذا القسم معلومات يمكنك استخدامها لاستكشاف أخطاء التكوين وإصلاحها.

#### <span id="page-3-1"></span>أوامر استكشاف الأخطاء وإصلاحها

يتم دعم بعض أوامر **العرض بواسطة** <u>[أداة مترجم الإخراج \(](https://www.cisco.com/cgi-bin/Support/OutputInterpreter/home.pl)[العملاء المسجلون فقط\)، والتي تتيح لك عرض تحليل](//tools.cisco.com/RPF/register/register.do)</u> اخ<u>راج أمر</u> العرض.<br>إخر<u>اج أمر</u> العرض.

ملاحظة: قبل إصدار أوامر debug، راجع [المعلومات المهمة في أوامر تصحيح الأخطاء.](//www.cisco.com/en/US/tech/tk801/tk379/technologies_tech_note09186a008017874c.shtml)

هناك حالات مختلفة عند تكوين عمليات تجاور بين موجهين. يمكنك إستخدام الأمر debug ip ospf adj للاطلاع على مختلف الحالات وأيضا انتخابات DR و BDR التي تحدث في شبكة OSPF للبث. في إصدارات برنامج IOS Cisco السابقة، يمكنك إستخدام الأمر debug ip ospf **التجاور**. تحتاج إلى إصدار أمر **تصحيح الأخطاء** هذا قبل إنشاء علاقة الجوار.

هذا المخرج من منظور الموجه1. إن أجزاء المخرجات التي تكون بخط غامق هي الحالات المختلفة التي تمر بها عملية التجاور.

> Router1#**debug ip ospf adj** OSPF adjacency events debugging is on

0x42 flag 0x7 len 32 mtu 1500 **state INIT** Mar 1 01:41:23.323: OSPF: 2 Way Communication to 172.16.10.1\* on Ethernet0, **state 2WAY** Mar 1 01:41:23.327: OSPF: Neighbor change Event on interface Ethernet0\* Mar 1 01:41:23.327: OSPF: DR/BDR election on Ethernet0\* Mar 1 01:41:23.331: OSPF: Elect BDR 172.16.10.1\* Mar 1 01:41:23.331: OSPF: Elect DR 192.168.45.1\* (Mar 1 01:41:23.335: DR: 192.168.45.1 (Id) BDR: 172.16.10.1 (Id\* Mar 1 01:41:23.339: OSPF: Send DBD to 172.16.10.1 on Ethernet0 seq 0x2552 opt\* 0x42 flag 0x7 len 32 Mar 1 01:41:23.343: OSPF: First DBD and we are not SLAVE\* Mar 1 01:41:23.359: OSPF: Rcv DBD from 172.16.10.1 on Ethernet0 seq 0x2552 opt\* 0x42 flag 0x2 len 52 mtu 1500 **state EXSTART** Mar 1 01:41:23.363: OSPF: NBR Negotiation Done. We are the MASTER\* Mar 1 01:41:23.367: OSPF: Send DBD to 172.16.10.1 on Ethernet0 seq 0x2553 opt\* 0x42 flag 0x3 len 72 Mar 1 01:41:23.387: OSPF: Rcv DBD from 172.16.10.1 on Ethernet0 seq 0x2553 opt\* 0x42 flag 0x0 len 32 mtu 1500 **state EXCHANGE** Mar 1 01:41:23.391: OSPF: Send DBD to 172.16.10.1 on Ethernet0 seq 0x2554 opt\* 0x42 flag 0x1 len 32 Mar 1 01:41:23.411: OSPF: Rcv DBD from 172.16.10.1 on Ethernet0 seq 0x2554 opt\* 0x42 flag 0x0 len 32 mtu 1500 **state EXCHANGE** Mar 1 01:41:23.415: OSPF: Exchange Done with 172.16.10.1 on Ethernet0\* Mar 1 01:41:23.419: OSPF: Synchronized with 172.16.10.1 on Ethernet0, state FULL\* OSPF-5-ADJCHG: Process 1, Nbr 172.16.10.1 on Ethernet0% :01:41:23 from LOADING to FULL, Loading Done ,Mar 1 01:41:23.879: OSPF: Build router LSA for area 0, router ID 192.168.45.1\* seq 0x80000004 Mar 1 01:41:23.923: OSPF: Build network LSA for Ethernet0, router ID 192.168.45.1\* Mar 1 01:41:25.503: OSPF: Neighbor change Event on interface Ethernet0\* Mar 1 01:41:25.507: OSPF: DR/BDR election on Ethernet0\* Mar 1 01:41:25.507: OSPF: Elect BDR 172.16.10.1\* Mar 1 01:41:25.511: OSPF: Elect DR 192.168.45.1\* (Mar 1 01:41:25.511: DR: 192.168.45.1 (Id) BDR: 172.16.10.1 (Id\* قم باصدار الأمر <mark>debug ip ospf events</mark> للتحقق من قيمة مؤقت Hello، كما يظهر إخراج المثال هذا.

> Router1#**debug ip ospf events** OSPF events debugging is on **Router1#** Mar 1 04:04:11.926: OSPF: Rcv hello from 172.16.10.1 area 0 from\* Ethernet0 10.10.10.2 Mar 1 **04:04:11**.930: OSPF: End of hello processing\* Mar 1 **04:04:21**.926: OSPF: Rcv hello from 172.16.10.1\* area 0 from Ethernet0 10.10.10.2 Mar 1 04:04:21.930: OSPF: End of hello processing\* Mar 1 04:04:31.926: OSPF: Rcv hello from 172.16.10.1 area 0 from\* Ethernet0 10.10.10.2 Mar 1 04:04:31.930: OSPF: End of hello processing\* Mar 1 04:04:41.926: OSPF: Rcv hello from 172.16.10.1 area 0 from\* Ethernet0 10.10.10.2 Mar 1 04:04:41.930: OSPF: End of hello processing\* Mar 1 04:04:51.926: OSPF: Rcv hello from 172.16.10.1 area 0 from\* Ethernet0 10.10.10.2 Mar 1 04:04:51.930: OSPF: End of hello processing\* Mar 1 04:05:01.926: OSPF: Rcv hello from 172.16.10.1 area 0 from\* Ethernet0 10.10.10.2 Mar 1 04:05:01.930: OSPF: End of hello processing\* Mar 1 04:05:11.926: OSPF: Rcv hello from 172.16.10.1 area 0 from\* Ethernet0 10.10.10.2 Mar 1 04:05:11.930: OSPF: End of hello processing\* Mar 1 04:05:21.926: OSPF: Rcv hello from 172.16.10.1 area 0 from\* Ethernet0 10.10.10.2

Mar 1 04:05:21.930: OSPF: End of hello processing\* يوضح هذا الإخراج أنه يتم تبادل حزمة HELLO كل 10 ثوان.

# <span id="page-5-0"></span><mark>معلومات ذات صلة</mark>

- [موجهات OSPF المتصلة بشبكة متعددة الوصول](//www.cisco.com/en/US/tech/tk365/technologies_configuration_example09186a00801ec9eb.shtml?referring_site=bodynav)
- [التكوينات الأولية ل OSPF عبر الارتباطات التي لا تدعم البث](//www.cisco.com/en/US/tech/tk365/technologies_tech_note09186a008009470d.shtml?referring_site=bodynav)
	- [أستكشاف أخطاء OSPF وإصلاحها](//www.cisco.com/en/US/tech/tk365/technologies_tech_note09186a00800949f7.shtml?referring_site=bodynav)
		- <u>[صفحة دعم OSPF](//www.cisco.com/en/US/tech/tk365/tk480/tsd_technology_support_sub-protocol_home.html?referring_site=bodynav)</u>
		- [صفحة دعم تقنية توجيه IP](//www.cisco.com/en/US/tech/tk365/tsd_technology_support_protocol_home.html?referring_site=bodynav)
	- [الدعم التقني والمستندات Systems Cisco](//www.cisco.com/cisco/web/support/index.html?referring_site=bodynav)

ةمجرتلا هذه لوح

ةي الآلال تاين تان تان تان ان الماساب دنت الأمانية عام الثانية التالية تم ملابات أولان أعيمته من معت $\cup$  معدد عامل من من ميدة تاريما $\cup$ والم ميدين في عيمرية أن على مي امك ققيقا الأفال المعان المعالم في الأقال في الأفاق التي توكير المالم الما Cisco يلخت .فرتحم مجرتم اهمدقي يتلا ةيفارتحالا ةمجرتلا عم لاحلا وه ىل| اًمئاد عوجرلاب يصوُتو تامجرتلl مذه ققد نع امتيلوئسم Systems ارامستناه انالانهاني إنهاني للسابلة طربة متوقيا.